# Responding to Events in Ariba

Supplier Guide

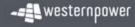

#### Contents

- 1. About the Ariba Network
- 2. Event Invitation Email
- 3. Logging in to Ariba
- 4. Viewing the Event
- 5. Intention to Participate
- 6. Review Event Details
- 7. Event Content Overview
- 8. Event Content Useful Tips
- 9. Answering Event Questions
- 10. Event Messages
- 11. Revising a Response
- 12. Support

1 <u>4</u> <u>5</u> <u>6</u> <u>7</u> <u>8</u> <u>9</u> <u>11</u> <u>12</u> <u>14</u> <u>15</u> <u>16</u>

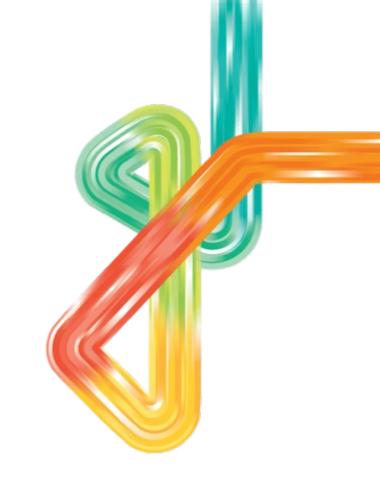

#### **About the Ariba Network**

- Ariba is a business commerce network that allows buyers to store contracts; submit and evaluate tenders; and transact with suppliers online.
- Western Power utilises the Ariba Network to submit tender events and some RFQs out to market. Events are sent by invitation only.
- As a respondent to a Western Power tender or RFQ event, you will be asked to register for the Ariba Network to be able to submit your tender response via Ariba, and any prerequisite questionnaires. The Ariba Network is a website that allows you to submit your tender responses online.
- Creating an Ariba login to respond to a tender or any required supporting questionnaires is free of charge.

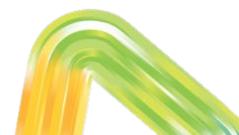

#### **Event Invitation Email**

to participate in an event: FS\_WS123456\_Request for Proposal.

When you are invited to a tender event with Western Power, you will receive an invitation email.

Click on the link to access the event and log in with your existing Ariba login details – **please ensure you access the event via the link in this email**, not by logging into your Ariba account directly and then searching for the event.

If you would like to access the event under a different login, please contact the Western Power Sourcing Specialist who sent the email invitation, who will invite the additional user.

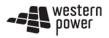

Western Power - T has invited you to participate in the following event: FS\_WS123456\_Request for Proposal. The event is set to begin on Friday, September 6, 2019 at 10:34 PM, Pacific Daylight Time.

Use the following username to log in to Western Power - T events: <u>JS@westernpower.com.au</u>.

Click Here to access this event.

When you click this link, log in with your username and password. You will then have the option to register your buyer-specific user ID with a new or existing Ariba Commerce Cloud account and participate in your event.

If you do not want to respond to this event, <u>Click Here</u>. You must register on the Ariba Commerce Cloud or log in using your existing Ariba Commerce Cloud account username and password before you can indicate that you do not want to respond to this event.

## Logging in to Ariba

You will be taken to a login page (supplier.ariba.com) where you can enter your username and password.

Ensure your username matches the username on the invitation email – if you log in using another user ID you will not be able to access the event.

If you have forgotten your password click on "forgot username or password" and follow the prompts.

# Business Network -CAD Supplier Login User Name Password Forgot Username or Password New to SAP Business Network? Register Now or Learn More

### **Viewing the Event**

Once you have logged in to Ariba you can then click on the link to open the event.

If you cannot see this screen, click on the drop-down arrow and navigate to the **Proposals & Questionnaires** tab.

| SAP                            | Ariba Proposals and Questionnaires 👻 | Standard Account Upgrade TEST MODE                                                                                                    |               |                   |            | ?            |  |
|--------------------------------|--------------------------------------|----------------------------------------------------------------------------------------------------|---------------|-------------------|------------|--------------|--|
| WEST                           | ERN POWER - T                        |                                                                                                    |               |                   |            |              |  |
| There are no matched postings. |                                      | Welcome to the <b>Ariba Spend Management</b> site. This site assists in identifying world class suppliers who are market leaders in quality, service, and cost. Ariba, Inc. administers this site in an effort to ensure market integrity. |               |                   |            |              |  |
|                                |                                      | Events                                                                                                    |               |                   |            |              |  |
|                                |                                      | Title                                                                                                    | ID            | End Time ↓        | Event Type | Participated |  |
|                                |                                      | ▼ Status: Open (1)                                                                                                    |               |                   |            |              |  |
|                                |                                      | FS_1234567_Request for Proposal                                                                                                    | Doc3146815684 | 10/5/2021 3:38 PM | RFP        | No           |  |
|                                |                                      |                                                                                                    |               |                   |            |              |  |

### **Marking Intention to Participate**

In the event, under **Review Event Details**, you can review the content of the event, and then you can either mark your **intention to participate**, or **decline to participate**. You cannot submit a response to the event until you have selected "Intend to Participate".

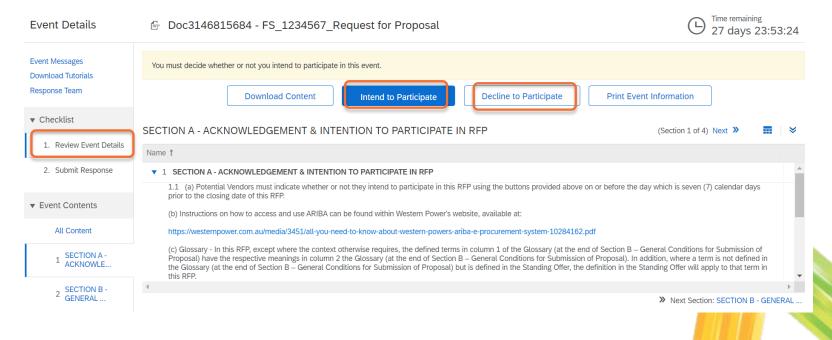

#### **Review Event Details**

In the **Review Event Details** section you can also select **Download Content** to download all questions and/or attachments from the event, or select individual attachments to download.

Ensure you are in All Content in order to see the entire event content.

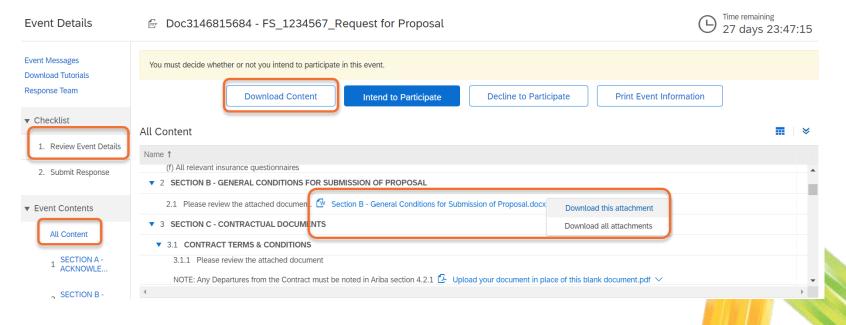

#### **Event Content - Overview**

After selecting Intend to Participate, you will be taken to the Submit Response pages, where you can start drafting your response. Use the Save Draft button to save your event regularly.

Use the **Compose Message** feature to send any queries to Western Power about the event content.

| o back to Western Power - T Da                                    | shboard                                                                                                    | Desktop File Sync                     |  |
|-------------------------------------------------------------------|----------------------------------------------------------------------------------------------------|---------------------------------------|--|
| Console                                                           | Doc3146815684 - FS_1234567_Request for Proposal                                                                                                    | Time remaining<br>27 days 23:43:48    |  |
| Event Messages<br>Response History<br>Response Team               | All Content                                                                                                    | <b></b> ×                             |  |
|                                                                   | Name †                                                                                                    |                                       |  |
| <ul> <li>Checklist</li> </ul>                                     | ▼ 1 SECTION A - ACKNOWLEDGEMENT & INTENTION TO PARTICIPATE IN RFP                                                                                                    | ·                                     |  |
| <ol> <li>Review Event Details</li> <li>Submit Response</li> </ol> | <ol> <li>(a) Potential Vendors must indicate whether or not they intend to participate in this RFP using the buttons provided above<br/>on or before the day which is seven (7) calendar days prior to the closing date of this RFP.</li> <li>(b) Instructions on how to access and use ARIBA can be found within Western Power's website, available at:<br/>https://westernpower.com.au/media/3451/all-you-need-to-know-about-western-powers-ariba-e-procurement-system-<br/>10284162.pdf</li> </ol>                                                                                           |                                       |  |
| Event Contents     All Content                                    | (c) Glossary - In this RFP, except where the context otherwise requires, the defined terms in column 1 of the Glossary (at the end<br>of Section B – General Conditions for Submission of Proposal) have the respective meanings in column 2 the Glossary (at the<br>end of Section B – General Conditions for Submission of Proposal). In addition, where a term is not defined in the Glossary (at<br>the end of Section B – General Conditions for Submission of Proposal) but is defined in the Standing Offer, the definition in the<br>Standing Offer will anoly to that term in this RFP |                                       |  |
| 1 SECTION A -<br>ACKNOWLE                                         | (*) indicates a required field                                                                                                    | · · · · · · · · · · · · · · · · · · · |  |
| 2 SECTION B -<br>GENERAL                                          | Submit Entire Response Update Totals Save draft Compose Message                                                                                                    | Excel Import                          |  |
|                                                                   |                                                                                                    |                                       |  |

#### **Event Content - Overview**

When you are ready to submit your complete response to Western Power, select **Submit Entire Response**. Note the clock in the top right corner indicating how long the event is open for – **you must submit your response before the event closes.** If you submit your response and any mandatory question responses are missing, an error message will appear. Ensure you leave enough time to resolve any issues.

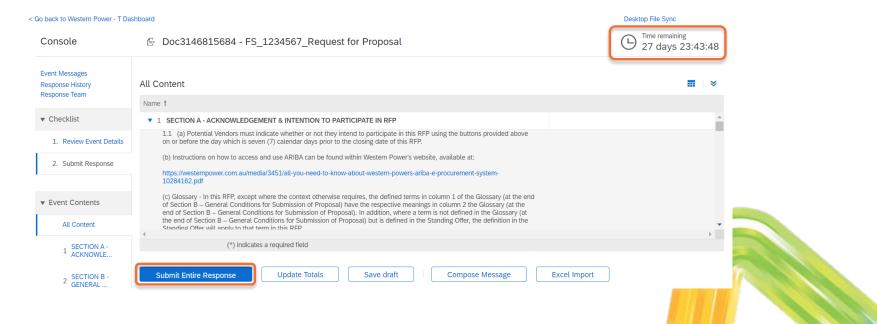

#### **Event Content – Useful Tips**

Desktop File Sync

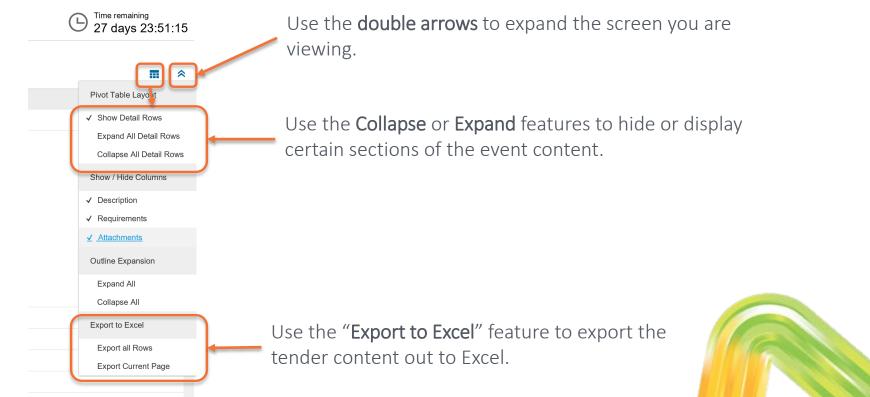

#### **Answering Event Questions**

An event will have different types of questions/sections, including the following:

- A section where you must download and read an attachment
- A **question** where you must read the attached Reference documents, and attach a file in response. If you need to attach multiple documents, zip them first and attach as a zip file.

| business hours                                               |                          |            |  |  |  |  |
|--------------------------------------------------------------|--------------------------|------------|--|--|--|--|
| 2 SECTION B - GENERAL CONDITIONS FOR SUBMISSION OF PROPOSAL  |                          |            |  |  |  |  |
| 2.1 Please review the attached document. 🕅 Section B - Gener | Download this attachment | sal.docx 🔻 |  |  |  |  |
| 3 SECTION C - CONTRACTUAL DOCUMENTS                          | Download all attachments | )          |  |  |  |  |

▼ 3.1 CONTRACT TERMS & CONDITIONS

#### ▼ 4.2.2 SCOPE/TECHNICAL SPECIFICATION DEPARTURES

4.2.2.1 Please provide all proposed Departures relating to the Scope and/or Technical Specification documents attached in Ariba sections 3.2 and 3.3.

Please download and complete reference document and upload as your response.

NOTE: The decument upleaded as your response <u>must</u> be in the same MS Word format as the reference document provided.

\*Attach a file

#### **Answering Event Questions**

A question may require you to select from a drop-down list, or ask for a free-text answer.

**NOTE**: some questions are mandatory to respond to (marked by an asterisk). Ensure you have responded to all mandatory questions as you will not be able to submit your response unless they have all been answered. Some questions will contain **References** – click on these to download individual documents relating to the event question.

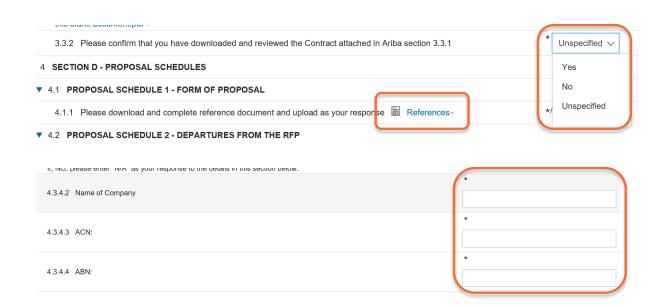

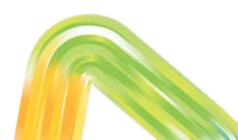

#### **Event Messages**

In the **Event Messages** section you can review previous messages sent and received, and compose a new message to Western Power.

Please use the **Compose Message** feature to ask questions of the owner of the event, rather than sending an email outside of Ariba. It is Western Power's preference that all communications relating to an event are tracked in Ariba.

| o back to Western Power - T Da                            | shboard                                                                                                    | < Go back | to Western Power - T | Dashboard               |                       |       |              |            |
|-----------------------------------------------------------|----------------------------------------------------------------------------------------------------|-----------|----------------------|-------------------------|-----------------------|-------|--------------|------------|
| Console 🕞 Doc3146815684 - FS_1234567_Request for Proposal |                                                                                                    | Event     | t Messages - F       | S_1234567_              | Request for Prop      | oosal |              |            |
| Event Messages<br>Response History<br>Response Team       | All Content                                                                                                    | Messa     | ages                 |                         |                       |       |              |            |
| <ul> <li>Checklist</li> </ul>                             | ▼ 1 SECTION A - ACKNOWLEDGEMENT & INTENTION TO PARTICIPATE IN RFP                                                                                                    |           | ld                   | Reply Sent              | Sent Date ↓           | From  | Contact Name | To Subject |
| 1. Review Event Details                                   | <ul> <li>1.1 (a) Potential Vendors must indicate whether or not they intend to participate in t<br/>of this RFP.</li> <li>(b) Instructions on how to access and use ARIBA can be found within Western Power'</li> </ul> | О<br>Ц    | MSG191892412<br>View | Not Applicable<br>Reply | e 09/07/2021 03:38 PM |       | JULIE SMITH  |            |
| 2. Submit Response                                        | https://westernnower.com.au/meriia/3451/all-viou-neeri-to-know-ahout-western-nowe                                                                                                    |           |                      |                         |                       | I     |              |            |

### **Revising Response**

After submitting your response, if the event has not yet closed, you will have an opportunity to revise your response if required.

You can also view your response history on the Console.

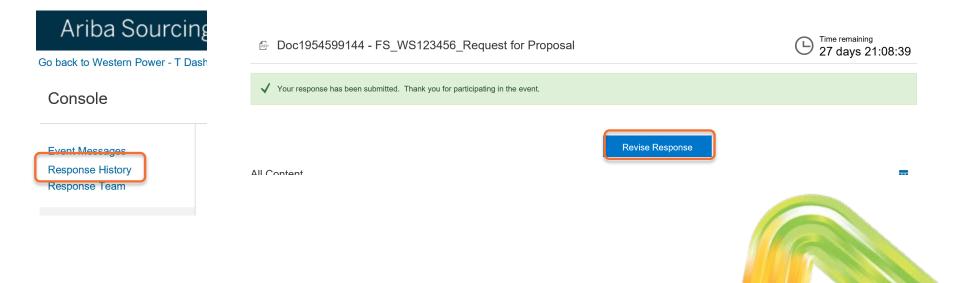

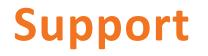

For any questions about the content of the event, please use the **Compose Message** feature.

When logged in to Ariba, view the **Help** section on the right side of the page for useful FAQs.

For any technical queries regarding responding to the event, please contact:

- Ariba via a service call: <u>https://www.westernpower.com.au/media/5085/raising-an-ariba-service-call-supplier-guide-20210723.pdf</u>
- Western Power Ariba technical support via <u>ariba.specialist@westernpower.com.au</u>. For urgent queries call 08 9326 6691.

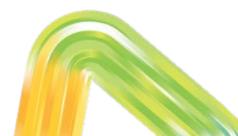

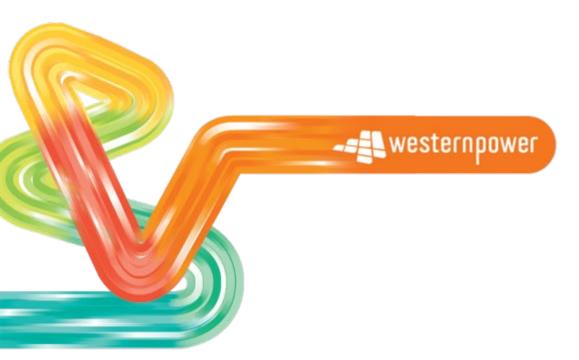

Head office 363 Wellington Street Perth, WA 6000 westernpower.com.au

(in f) 🎔 🛗 🞯